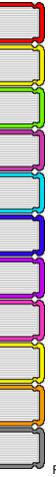

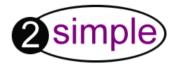

## 2Review+

Version 4 User Guide

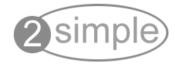

## 2Review+

Version 4 User Guide

2nd Edition, March 2005 Copyright © 2004-5, 2Simple Software. All Rights Reserved. www.2simple.com

#### **Copyright Notice**

The software described in this document is a proprietary product of 2Simple Software Ltd and is furnished to the user under a license for use as specified in the license agreement. The software may be used or copied only in accordance with the terms of the agreement.

Information in this document is subject to change without notice and does not represent a commitment on the part of 2Simple Software Ltd. No part of this document may be reproduced, transmitted, transcribed, stored in any retrieval system, or translated into any language without the express written permission of 2Simple Software Ltd.

#### **Trademarks**

2Simple, 2Simple Software, 2Review+ are trademarks of 2Simple Software Ltd.

Adobe Reader is a registered trademark of Adobe Systems.

Windows, Access, Excel, Word, Office are trademarks of Microsoft Corporation in the United States and other countries. All other trademarks and registered trademarks mentioned in this document are the property of their respective owners.

#### Copyright

Copyright © 2004, 2Simple Software Ltd. All Rights Reserved.

#### **2Simple Software**

Enterprise House 2 The Crest, Hendon London NW4 2HN United Kingdom

info@2simple.com www.2simple.com

## **Contents**

| System Requirements                                   | 5 |
|-------------------------------------------------------|---|
| Chapter 1   Installation Installing 2Review+          | 7 |
| Chapter 2   Getting Started Starting 2Review+         | c |
| Chapter 3   Teacher Options  2Review+ Teacher Options |   |
| ·                                                     |   |

## **System Requirements**

Operating System: Windows 95 / 98 / 98SE / ME / NT4 (SP3) / 2000 / XP / Vista

Processor: Minimum Pentium II, 100 MHz

Memory: Minimum 16MB RAM

Hard Drive: 10MB

Display: Minimum 800x600, 16 bit High Colour (Recommended 1024 x 768)

CD-ROM Drive Required for Installation

Standard Mouse, Keyboard

Printer Optional

Internet Browser Optional

Adobe Reader Required to view the user guide (Available on CD-ROM)

The 2Review+ CD-ROM Includes MSI for WIN2000 Other MSIs available on request

#### 5 | System Requirements

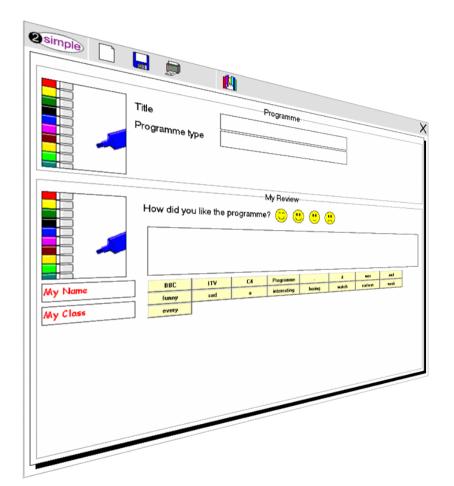

# Chapter 1

Installation

### Installing 2Review+

Welcome and thank you for choosing 2Review+. You must install 2Review+ from its CD-ROM onto your hard drive; you cannot run the program from the CD.

- Insert the CD into the CD drive and it should automatically start...

However if the menu does not start automatically, please follow these instructions:

- Click on the "My Computer" icon on the desktop.
- This will open a window that will show the CD in the CD Drive.
- Double click on the "**Book"** icon (Circled). This should start the menu. If this doesn't work. Try restarting the PC and trying again.

If you are still having problems, the disk might be faulty. Call Support on **(+44) 020 8203 1781** or **www.2simple.com/support** for help. We will be only too happy to send you a replacement CD-ROM.

2Review+ is designed to work on ALL networks. You can find clear installation instructions on the CD and we provide full support on our website: www.2simple.com/support

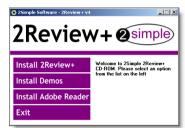

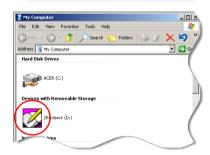

If you need help with a specific installation, please do not hesitate to contact us via our website or email us at **support@2simple.com** 2Simple will provide MSI installations free of charge. As networks differ from one another, we can and will help you when needed. If any of our instructions do not work, please do contact us as we want to provide accurate information and we rely on your feedback to help us to get it right.

#### 7 | Chapter 1 - Installation

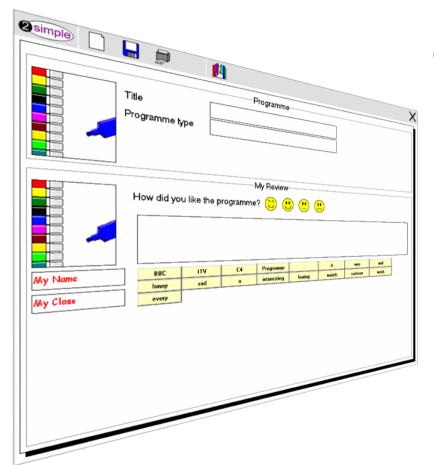

# Chapter 2

**Getting Started** 

Start 2Review+ using the icon on the desktop , or from the **Start | Programs | 2Simple Software | 2Review+** menu (Left). Once the program is launched, you will see (Right):

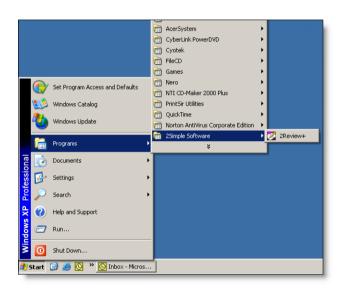

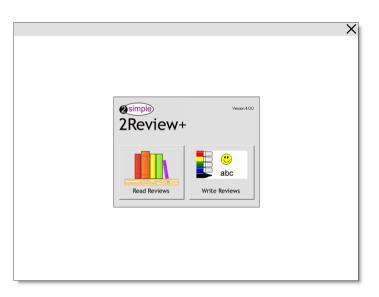

There are two options in this screen. "Read Reviews" or "Write Reviews".

#### 9 | Chapter 2 - Starting 2Review+

#### **Reading Reviews**

This option enables the pupils to read reviews from the "Library". This could be a review about anything from books to outings.

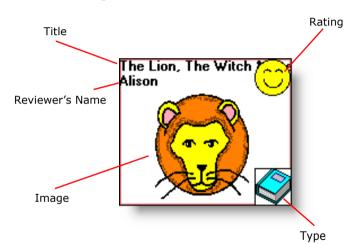

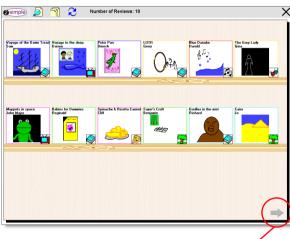

By simply clicking on a review as shown above, the pupils can read/print the reviews. Navigating through the library is achieved through the buttons on either side of the screen.

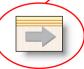

#### **Finding & Sorting**

2Review+ enables the pupils to find a review based on the following criteria:

- Title
- Author
- Reviewer Name
- Reviewer Class
- Rating

The pupils can perform multi conditional searches using "And" & "Or".

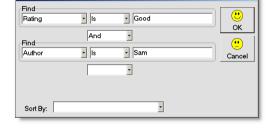

2Review+ also has a sort feature which enables the pupils to sort reviews based on:

- Title
- Author
- Rating
- Reviewer
- Date
- Class

The sort can be done in an "Ascending" or "Descending" order.

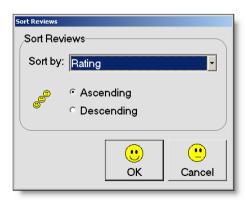

#### 11 | Chapter 2 - Starting 2Review+

#### **Writing Reviews**

When 2Review+ is run for the first time, the pupils are prompted with the "Welcome" screen shown below.

It comes in four modes:

- Easy
- Simple
- Advanced
- Open Ended

furthermore pupils can write reviews about the following topics:

- Book
- Programme
- Music
- Outing
- Art
- Play
- Food

#### **Easy**

This mode is very simple and is aimed at very young users with few options such as "Name" and "Title" and a drawing area where they can draw a picture and not many words.

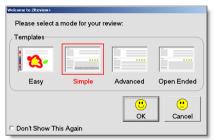

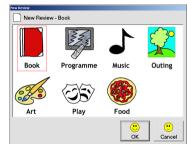

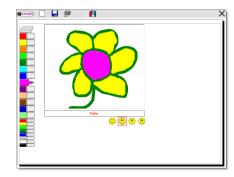

#### **Simple**

This mode enables the pupils to write reviews with the following criteria:

- Title
- Author

Pupils can either import or draw images within the review. The pupils are also assisted further with the aid of a "Word bank" which is editable and customisable from the "Teacher Options" (CTRL+ SHIFT + O)

#### **Advanced**

This mode has all the fields of "Simple" mode plus more advanced fields such as "ISBN" and "Publisher". It doesn't have word banks as it has two more fields for the pupils to complete the review.

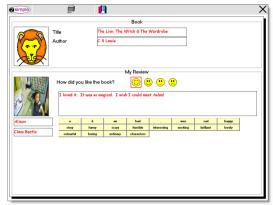

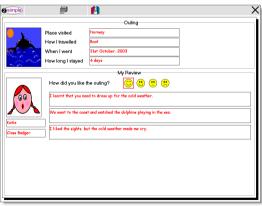

#### **Open Ended**

As the name suggests this mode enables the pupils to write reviews without any constraints on the amount of text used.

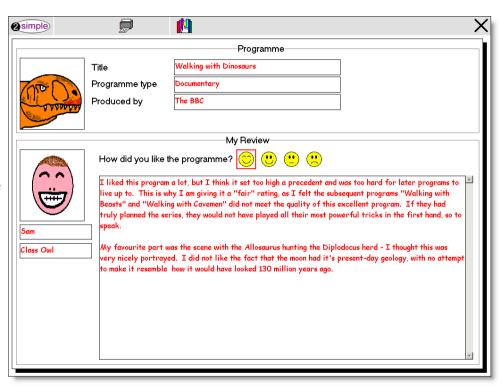

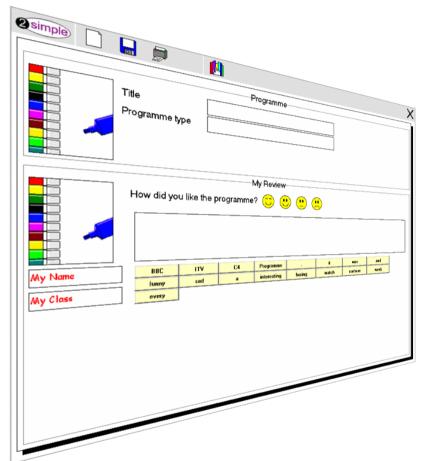

# Chapter 3

## **Teacher Options**

Like all 2Simple products, Teacher Options can be accessed by pressing CTRL + SHIFT + O (Letter O).

It consists of 5 sections. These are:

- General
- Teacher Assessment
- Printing
- WordBanks
- Templates

#### General:

#### >> Fonts

This section enables you to set 5 choices of fonts and 6 colours to be used when pupils are writing their reviews. It also enables you to give this option to them at the first place by checking the tickbox below the font selector.

#### >> Database

This options enables you to switch databases by having the database in a different location i.e. from the server. This would mean several users can use the same database from different locations provided they have "Read/Write" access to this location.

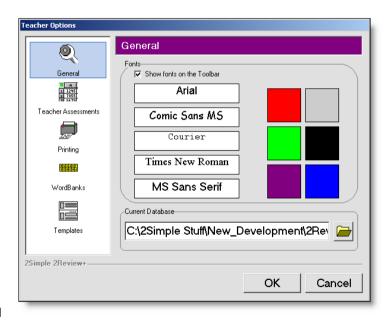

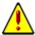

Reading and writing to a database located in a remote area i.e. different computers can take a long time depending on your network connection and may freeze your computer. Therefore it is not generally recommended.

#### >> Teacher Assessment

This section is designed to give teachers an overview of the whole database containing all the reviews created by the pupils. Here the teachers can:

- Find
- Sort
- Print
- Delete
- Export

reviews. Furthermore they can export the reviews in CSV (Comma Seperated Value files) which can be imported into applications such as Microsoft® Excel®.

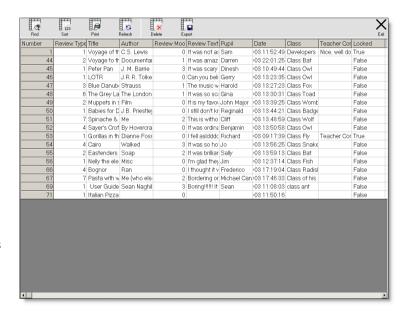

#### >> Printing

This option enables the teachers to set up a printer and also allows the pupils to print or not to print. At the same time if the printer button is set to disappear, it will do so based on the number of minutes set up here. This will mean once a pupil has pressed the "Print" button, it will disappear and come back after say 5 minutes thus preventing the pupils continuously pressing the "Print" button and wasting paper and ink.

#### >> WordBanks

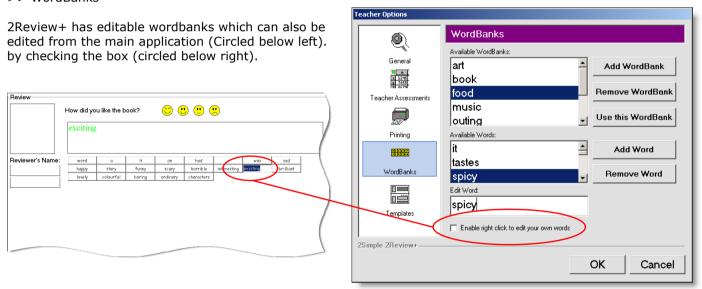

#### >> Templates

You can change the templates and set the one you want the pupils to work with. You can also enable the pupils to choose a template at startup by ticking the box (Circled below)

#### There are four modes:

- Easy
- Simple
- Advanced
- Open-Ended

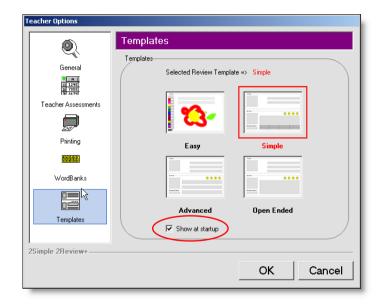

## **Contacting 2Simple Software**

You can contact us via:

For general information: info@2simple.com

For support issues: www.2simple.com/support or support@2simple.com

Tel: (+44) 020 8203 1781 Fax: (+44) 020 8202 6370

You can write to us:

#### **2Simple Software**

Enterprise House 2 The Crest, Hendon London NW4 2HN United Kingdom

#### **Faulty Media**

Should the CD ROM develop a fault we will replace the media free of charge.

### **Free Updates**

Updates are always available from our web site when they become available. To check for updates click on the 2Simple logo from the toolbar and in the "About" dialogue box click on "Check for Updates" button. Please note this requires internet connection.

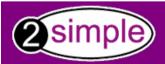

The Enterprise House 2 The Crest, Hendon London NW4 2HN, United Kingdom Tel: (+44) 020 8203 1781 Fax: (+44) 020 8202 6370 info@2simple.com www.2simple.com